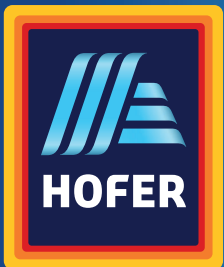

Bedienungsanleitung

# **MEDION® 25,5 CM / 10" TABLET-PC E10802**

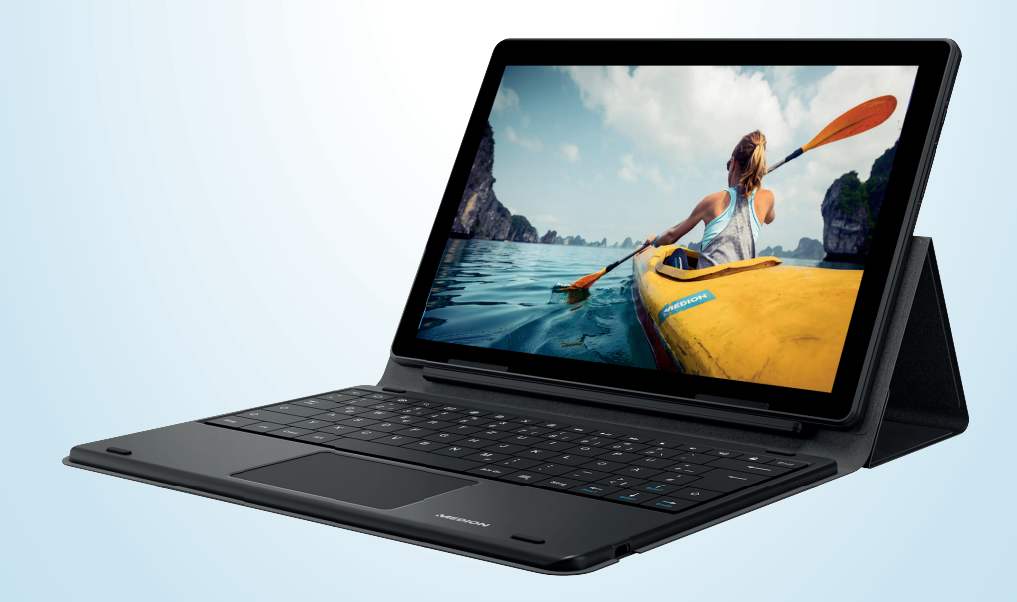

# **Inhaltsverzeichnis**

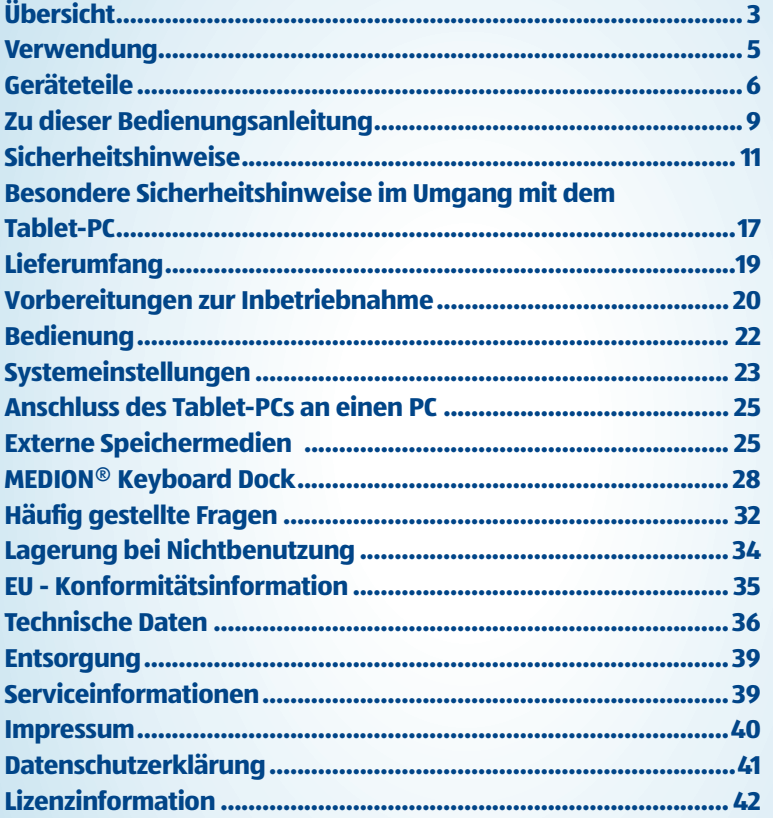

#### Übersicht

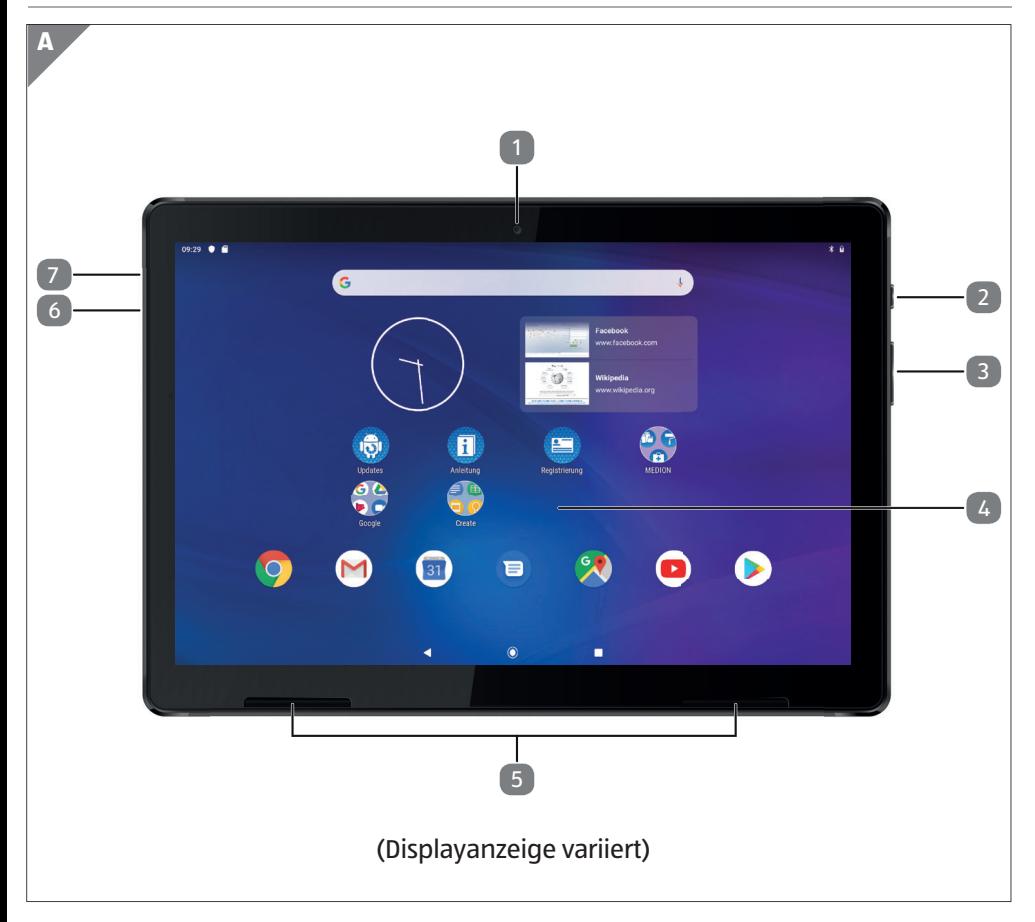

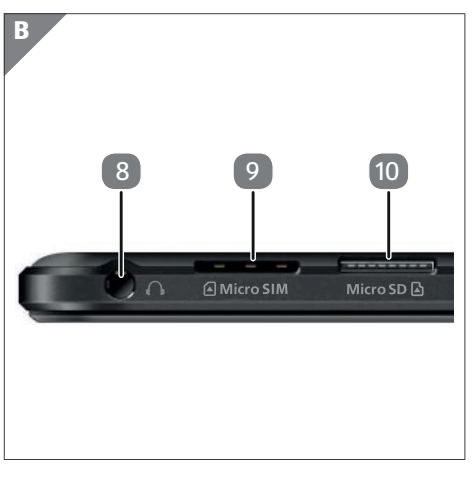

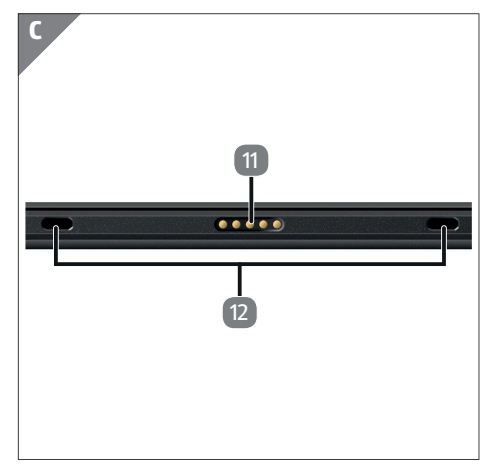

#### Übersicht

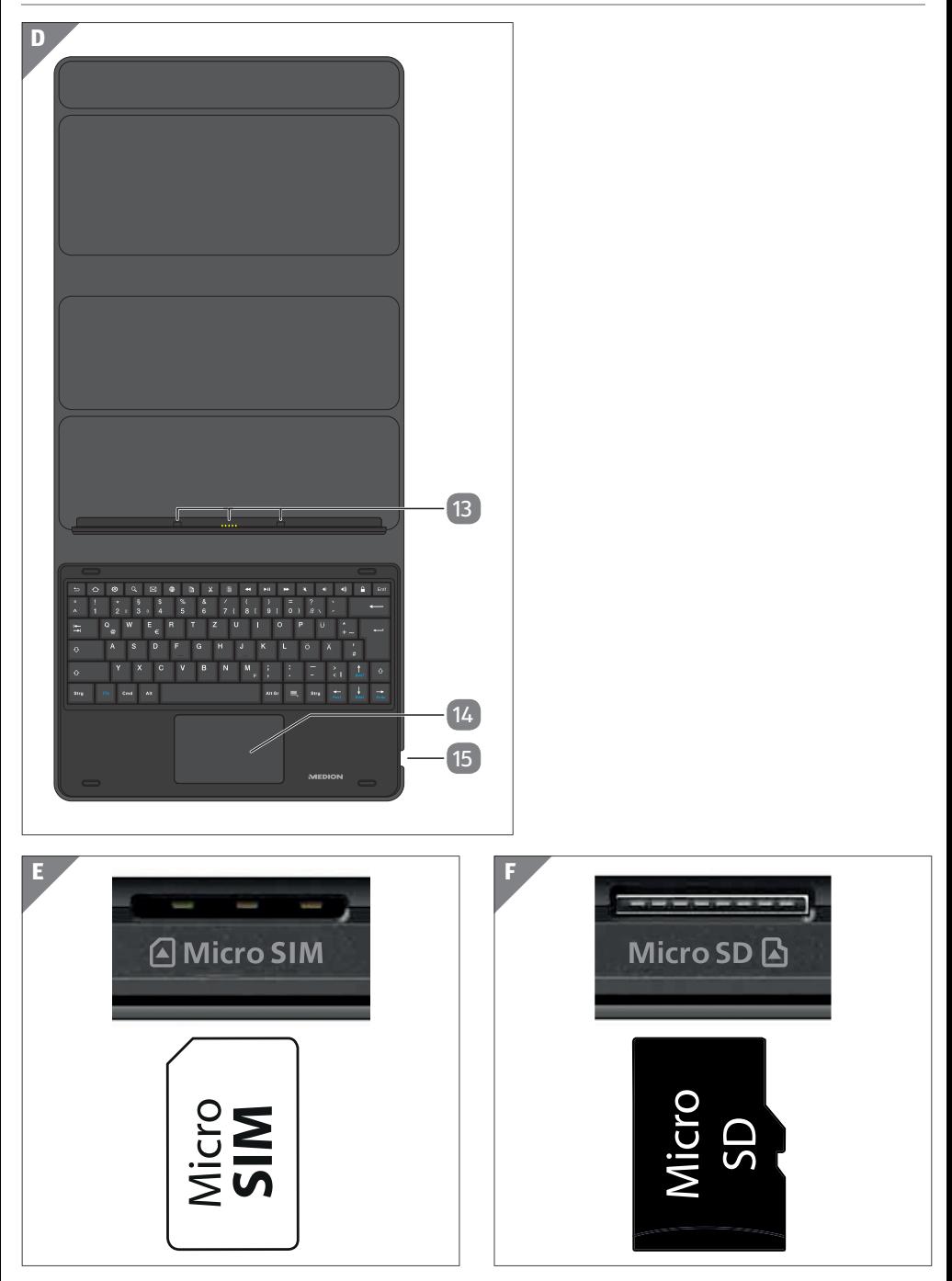

#### Verwendung

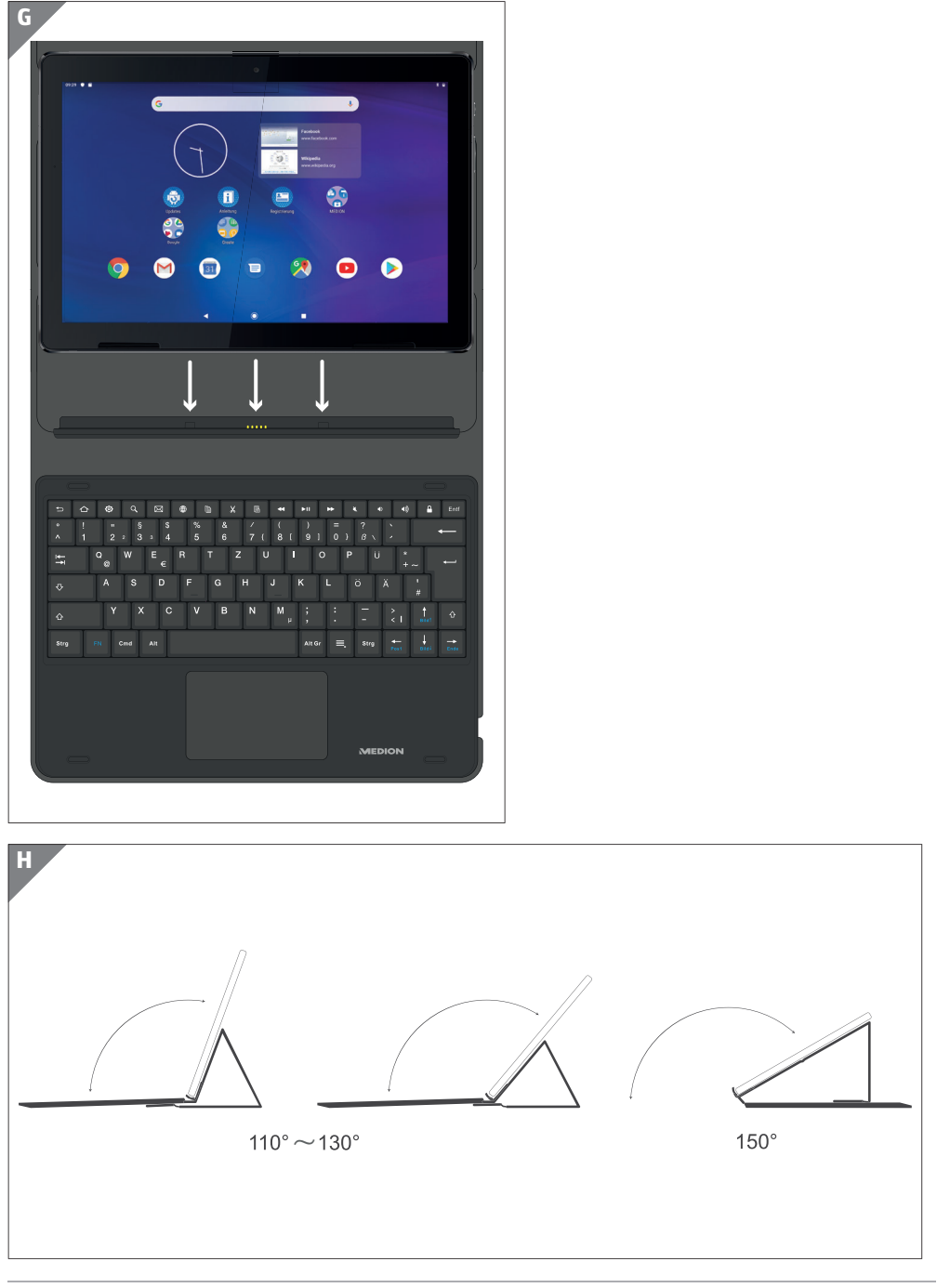

#### Geräteteile

## **Geräteteile**

- Frontkamera
- 2 Ein-/Aus-Taste
- Lautstärke erhöhen (+), Lautstärke verringern (-)
- Display
- Lautsprecher
- USB-C-Anschluss
- Mikrofon
- Kopfhöreranschluss
- Micro-SIM-Kartenschacht
- MicroSD-Kartenschacht
- Kontakte zum Anschluss an das MEDION® Keyboard Dock
- Aussparungen für die Stabilisatoren des MEDION® Keyboard Docks
- Stabilisatoren und Kontakte zum Anschluss des Tablet-PCs
- Touchpad
- Micro-USB-Anschluss

# **Inhalt**

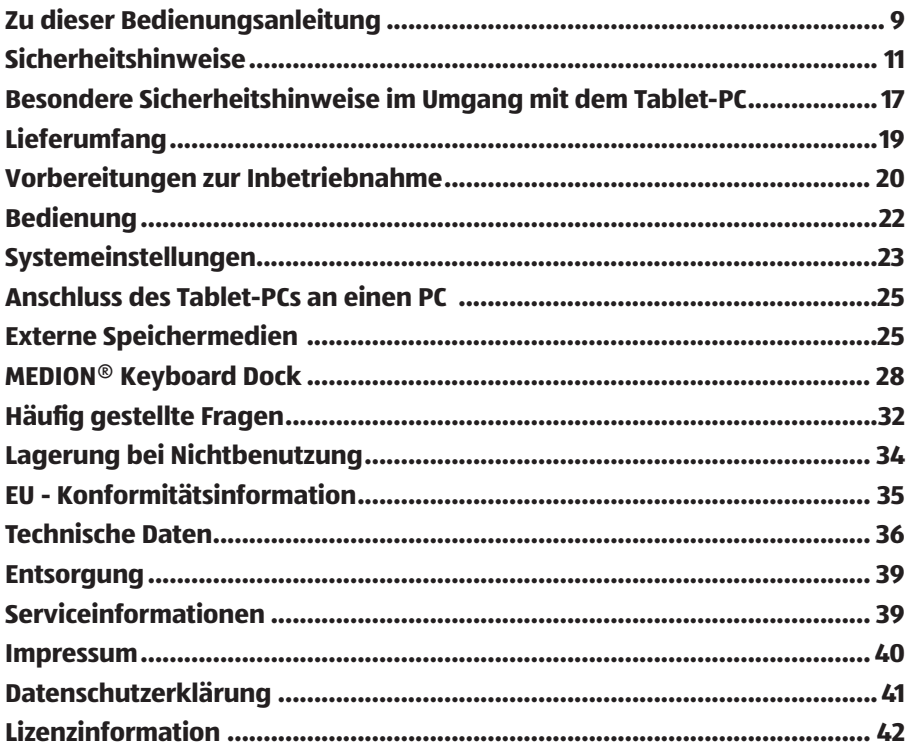

#### Inhalt

# **Zu dieser Bedienungsanleitung**

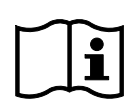

Vielen Dank, dass Sie sich für unser Produkt entschieden haben. Wir wünschen Ihnen viel Freude mit dem Gerät.

Lesen Sie vor Inbetriebnahme die Sicherheitshinweise aufmerksam durch. Beachten Sie die Warnungen auf dem Gerät und in der Bedienungsanleitung.

Bewahren Sie die Bedienungsanleitung immer in Reichweite auf. Wenn Sie das Gerät verkaufen oder weitergeben, händigen Sie unbedingt auch diese Bedienungsanleitung aus, da sie ein wesentlicher Bestandteil des Produktes ist.

# **Zeichenerklärung**

Ist ein Textabschnitt mit einem der nachfolgenden Warnsymbole gekennzeichnet, muss die im Text beschriebene Gefahr vermieden werden, um den dort beschriebenen, möglichen Konsequenzen vorzubeugen.

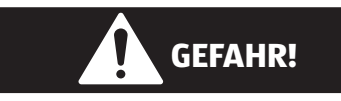

Dieses Signalwort bezeichnet eine Gefährdung mit einem hohen Risikograd, die, wenn sie nicht vermieden wird, den Tod oder eine schwere Verletzung zur Folge hat.

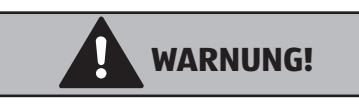

Dieses Signalwort bezeichnet eine Gefährdung mit einem mittleren Risikograd, die, wenn sie nicht vermieden wird, den Tod oder eine schwere Verletzung zur Folge haben kann.

#### **HINWEIS!**

Dieses Signalwort warnt vor möglichen Sachschäden.

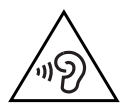

#### **WARNUNG!**

Warnung vor Gefahr durch hohe Lautstärke!

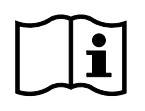

Hinweise in der Bedienungsanleitung beachten!

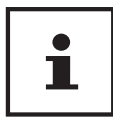

Dieses Symbol gibt Ihnen nützliche Zusatzinformationen zum Zusammenbau oder zum Betrieb.

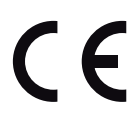

Mit diesem Symbol markierte Produkte erfüllen die Anforderungen der EU-Richtlinien.

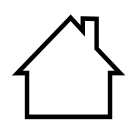

Geräte mit diesem Symbol sind nur für die Verwendung in Innenräumen geeignet.

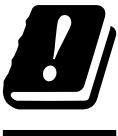

Bedingt durch den 5 GHz-Frequenzbereich der verwendeten Wireless LAN Lösung ist der Gebrauch in den EU-Ländern nur innerhalb von Gebäuden gestattet.

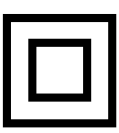

#### **Schutzklasse II**

Elektrogeräte der Schutzklasse II sind Elektrogeräte die durchgehend doppelte und/oder verstärkte Isolierung besitzen und keine Anschlussmöglichkeiten für einen Schutzleiter haben. Das Gehäuse eines isolierstoffumschlossenen Elektrogerätes der Schutzklasse II kann teilweise oder vollständig die zusätzliche oder verstärkte Isolierung bilden.

Symbol für Gleichstrom

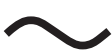

Symbol für Wechselstrom

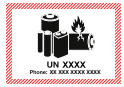

Dieses Symbol bedeutet, dass in der Verpackung und/oder dem Gerät Lithium Batterien oder Akkus enthalten sind.

### **Bestimmungsgemäßer Gebrauch**

Dies ist ein Gerät der Informationselektronik.

Ihr Tablet-PC ist für folgende Anwendungen bestimmt;

...die Internetnutzung via WLAN,

...die Wiedergabe von Audio- und Videodateien,

...die Bearbeitung und Verwaltung von elektronischen Dokumenten und Multimediainhalten usw.:

Das Gerät ist nur für den privaten und nicht für den industriellen/ kommerziellen Gebrauch bestimmt.

Bitte beachten Sie, dass im Falle der nicht bestimmungsgemäßen Verwendung die Haftung erlischt.

Beachten Sie alle Informationen in dieser Bedienungsanleitung, insbesondere die Sicherheitshinweise. Jede andere Bedienung gilt als nicht bestimmungsgemäß und kann zu Personen- oder Sachschäden führen.

# **Sicherheitshinweise**

## **Eingeschränkter Personenkreis**

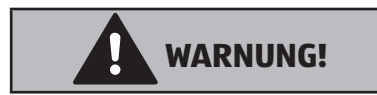

#### **Verletzungsgefahr!**

Verletzungsgefahr für Personen mit verringerten physischen, sensorischen oder mentalen Fähigkeiten (beispielsweise teilweise Behinderte, ältere Personen mit Einschränkung ihrer physischen und mentalen Fähigkeiten) oder Mangel an Erfahrung und Wissen (beispielsweise ältere Kinder).

- − Bewahren Sie Gerät und Zubehör an einem für Kinder unerreichbaren Platz auf.
- − Überprüfen Sie vor jeder Benutzung den Tablet-PC sowie alle Zubehörteile auf Beschädigungen. Defekte Geräte oder Komponenten dürfen nicht verwendet werden.
- − Dieses Gerät kann von Kindern ab 8 Jahren und darüber und von Personen mit reduzierten physischen, sensorischen oder mentalen Fähigkeiten oder Mangel an Erfahrung und/oder Wissen benutzt werden, wenn sie beaufsichtigt oder bezüglich des sicheren Gebrauchs des Gerätes unterwiesen wurden und die daraus resultierenden Gefahren verstanden haben.
- − Kinder dürfen nicht mit dem Gerät spielen.
- − Reinigung und Wartung dürfen nicht von Kindern durchgeführt werden.

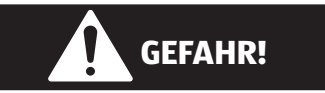

#### **Erstickungsgefahr!**

Durch Einatmen oder Verschlucken von Folien oder Kleinteilen besteht Erstickungsgefahr.

- − Halten Sie Verpackungen von Kindern fern.
- − Lassen Sie Kinder nicht mit dem Verpackungsmaterial spielen. Verpackungsmaterial ist kein Spielzeug!

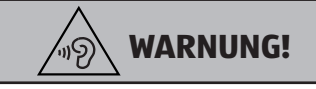

## **Hörschädigung!**

Zu große Lautstärke bei der Verwendung von Ohrhörern oder Kopfhörern sowie die Veränderung der Grundeinstellungen des Equalizers, der Treiber, der Software oder des Betriebssystems erzeugt übermäßigen Schalldruck und kann zur Schädigung oder zum Verlust des Hörsinns führen.

- − Stellen Sie die Lautstärke vor der Wiedergabe auf den niedrigsten Wert ein.
- − Starten Sie die Wiedergabe und erhöhen Sie die Lautstärke auf den Pegel, der für Sie angenehm ist.

## **Hinweise zum Netzteil**

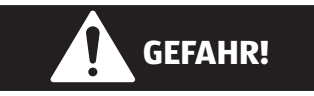

#### **Stromschlaggefahr!**

Im Inneren des Netzadapters befinden sich stromführende Teile. Bei diesen besteht durch unabsichtlichen Kurzschluss die Gefahr eines elektrischen Schlages oder eines Brandes!

- − Benutzen Sie ausschließlich das beiliegende Netzteil mit dem beiliegenden USB-Kabel.
- − Öffnen Sie nicht das Gehäuse des Netzadapters.
- − Führen Sie keine Gegenstände durch die Schlitze und Öffnungen ins Innere des Gerätes. Dies könnte zu einem elektrischen Kurzschluss, einem elektrischen Schlag oder gar zu Feuer führen, was die Beschädigung Ihres Geräts zur Folge hat.
- − Kinder jünger als 8 Jahre müssen vom Gerät und dem Netzteil ferngehalten werden.
- − Setzen Sie das Gerät und das Netzteil keinem Tropf- oder Spritzwasser aus und stellen Sie keine mit Flüssigkeit gefüllten Gefäße - wie z. B. Vasen - auf oder neben das Gerät bzw. das Netzteil. Eindringende Flüssigkeit kann die elektrische Sicherheit beeinträchtigen.
- − Betreiben Sie das Netzteil nur an geerdeten Steckdosen mit AC 100-240V~, 50/60 Hz. Wenn Sie sich der Stromversorgung am Aufstellungsort nicht sicher sind, fragen Sie beim betreffenden Energieversorger nach.
- − Die Steckdose muss sich immer in der Nähe des Geräts befinden und leicht erreichbar sein.
- − Wir empfehlen zur zusätzlichen Sicherheit die Verwendung eines Überspannungsschutzes, um das Netzteil vor Beschädigung durch Spannungsspitzen oder Blitzschlag aus dem Stromnetz zu schützen.
- − Wenn Sie den Tablet-PC vom Stromnetz trennen möchten, ziehen Sie zunächst das Netzteil aus der Steckdose und anschließend das Ladekabel aus dem Tablet-PC. Eine umgekehrte Reihenfolge kann den Tablet-PC oder das Netzteil beschädigen. Fassen Sie alle Stecker und auch das Netzteil immer am Gehäuse an, ziehen Sie niemals am Kabel.
- − Fassen Sie das Netzteil niemals mit nassen Händen an.

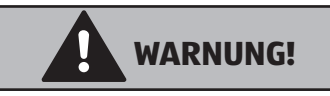

#### **Brandgefahr!**

Es besteht Brandgefahr durch unsachgemäßen Umgang mit dem Gerät.

- − Bedecken Sie das Netzteil nicht mit Gegenständen (Zeitschriften, Decken, etc.), um zu große Erwärmung zu vermeiden.
- − Stellen Sie keine Gegenstände auf die Kabel, da diese sonst beschädigt werden könnten.
- − Lassen Sie keine großen Kräfte, z. B. von der Seite, auf Steckverbindungen einwirken. Dies führt sonst zu Schäden an und in Ihrem Gerät.
- − Wenden Sie beim Anschließen von Kabeln und Steckern keine Gewalt an und achten Sie auf die richtige Ausrichtung der **Stecker**
- − Vermeiden Sie Kurzschluss und Kabelbruch, indem Sie Kabel nicht quetschen oder stark biegen.
- − Halten Sie mindestens einen Meter Abstand von hochfrequenten und magnetischen Störquellen (TV-Gerät, Lautsprecherboxen, Mobiltelefon, DECT-Telefone usw.), um Funktionsstörungen und Datenverlust zu vermeiden.
- − An das Gerät dürfen nur Geräte angeschlossen werden, die die Norm EN60950 "Sicherheit von Einrichtungen der Informationstechnik" oder die Norm EN60065 "Sicherheitsanforderungen - Audio-, Video- und ähnliche elektronische Geräte" erfüllen.

# $\mathbf i$

Das Netzteil verbraucht auch dann Strom, wenn es ohne den Tablet-PC an eine Netzsteckdose angeschlossen ist.

## **Eingeschränkter Gebrauch**

Schalten Sie unbedingt in folgenden Situationen den Tablet-PC aus:

- Bevor Sie in ein Flugzeug einsteigen oder bevor Sie den Tablet-PC in Ihr Gepäck legen. Die Benutzung von Tablet-PCs und ähnlichen Funkgeräten kann gefährliche Auswirkungen auf die Flugsicherheit haben oder den Funkverkehr des Flugzeugs stören. Die Verwendung von Funkgeräten aller Art ist in Flugzeugen verboten.
- In Krankenhäusern, Kliniken oder anderen Gesundheitszentren und an allen Orten in unmittelbarer Nähe medizinischer Geräte.
- An allen Orten, an denen Explosionsgefahr besteht (z. B. Tankstellen; in staubhaltiger Umgebung, z. B. mit Metallstaub).
- An Orten, an denen es vorgeschrieben ist, funkgesteuerte Geräte abzuschalten, z. B. auf Großbaustellen oder an Orten mit Sprengungsarbeiten.

Der Tablet-PC darf aufgrund der verwendeten 5 GHz WLAN-Technik nicht außerhalb von Gebäuden verwendet werden.

- − Deaktivieren Sie alternativ das 5 GHz WLAN außerhalb von Gebäuden.
- − Verwenden Sie bei der Nutzung des Tablet-PCs immer eine stabile Unterlage, um Vibrationen und Stürze zu vermeiden bzw. auszuschließen.

Der Tablet-PC ist nicht für die Verwendung an Bildschirmarbeitsplätzen gemäß der Bildschirmarbeitsplatzverordnung geeignet.

## **Hinweise zum eingebauten Akku**

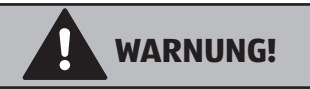

## **Explosionsgefahr!**

Explosionsgefahr bei unsachgemäßem Austausch des Akkus.

- − Laden Sie den Akku regelmäßig und möglichst vollständig auf. Belassen Sie den Akku nicht für längere Zeit im entladenen Zustand.
- − Halten Sie den Akku und den Tablet-PC fern von Hitzequellen (z. B. Heizkörpern) sowie offenem Feuer (z. B. Kerzen). Es besteht Explosionsgefahr!
- − Wenn sich der Tablet-PC nur noch einschalten lässt, wenn er an das Netzteil angeschlossen ist, wenden Sie sich an den Service.
- − Der Akku ist fest eingebaut und darf vom Benutzer nicht selbst ausgebaut oder ausgetauscht werden.

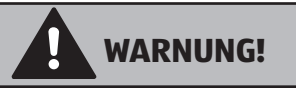

## **Verätzungsgefahr!**

Verätzungsgefahr bei unsachgemäßem Umgang mit dem Akku.

- − Verwenden Sie keine Akkus, die in irgendeiner Weise beschädigt sind.
- − Zerlegen oder verformen Sie den Akku nicht.
- − Ausgetretene Flüssigkeiten dürfen nicht mit der Haut, den Augen oder den Schleimhäuten in Kontakt kommen. Die Flüssigkeit darf keinesfalls verschluckt werden.
- − Tragen Sie bei Kontakt mit einem ausgelaufenen Akku immer geeignete Schutzhandschuhe.
- − Sollten Sie dennoch mit der Flüssigkeit in Berührung kommen, spülen Sie die betroffenen Stellen mit reichlich klarem Wasser.
- − Suchen Sie umgehend einen Arzt auf, wenn Sie Hautveränderungen feststellen oder ein Unwohlsein verspüren.

− Halten Sie Kinder von Akkus fern. Sollten Akkus verschluckt worden sein, melden Sie dies sofort Ihrem Arzt.

## **Genereller Umgang mit Lithium-Ionen-Akkus**

Beim Umgang mit Akkus ist es wichtig, auf eine richtige Nutzung und Ladung zu achten, damit die Kapazität des Akkus voll ausgenutzt und seine Lebensdauer so lang wie möglich erhalten bleibt. Die optimale Verwendungstemperatur liegt bei ca. 20° C.

- − Der Akku/das Gerät darf nicht unbeaufsichtigt geladen werden.
- − Während des Ladens darf der Akku/der Tablet-PC nicht auf empfindlichen oder leicht entzündlichen Materialien positioniert werden.

# **Besondere Sicherheitshinweise im Umgang mit dem Tablet-PC**

Behandeln Sie Ihren Tablet-PC umsichtig und befolgen Sie die nachstehenden Sicherheitshinweise:

- − Bauen Sie das Gerät nicht ohne unsere Zustimmung um und verwenden Sie keine nicht von uns genehmigten oder gelieferten Zusatzgeräte.
- − Verwenden Sie nur von uns gelieferte oder genehmigte Ersatzund Zubehörteile.
- − Halten Sie Ihren Tablet-PC trocken.
- − Setzen Sie ihn nicht extrem heißen oder kalten Temperaturen aus.
- − Betreiben Sie den Tablet-PC ausschließlich bei einer Umgebungstemperatur von +5 °C bis +30 °C und einer relativen Luftfeuchtigkeit von 20 % bis 80 % (nicht kondensierend).
- − Lassen Sie den Tablet-PC nicht fallen und stoßen oder schütteln Sie ihn nicht. Eine raue Behandlung kann interne Defekte verursachen.
- − Bemalen Sie Ihren Tablet-PC nicht, da die Farbe den Lautsprecher, das Mikrofon oder bewegliche Teile behindern und die normale Verwendung verhindern könnte.
- − Verwenden Sie keine flüssigen Beschichtungen, wie z. B. Flüssigfolien.
- − Laden Sie den Tablet-PC aufgrund der hohen Stromaufnahme niemals an einem PC oder Notebook auf.

## **Datensicherung**

#### **HINWEIS!**

#### **Gefahr von Datenverlust!**

Bei Aktualisierungen besteht die Gefahr von Datenverlust.

− Erstellen Sie vor jeder Aktualisierung Ihrer Daten Sicherungskopien auf externen Speichermedien.

Die Geltendmachung von Schadensersatzansprüchen für Datenverlust und dadurch entstandene Folgeschäden wird ausgeschlossen.

## **Hinweise zum Display**

- − Legen Sie keine Gegenstände auf das Gerät und üben Sie keinen starken Druck auf das Display aus. Andernfalls kann das Display brechen.
- − Verwenden Sie für Eingaben ausschließlich die Finger oder einen speziellen Eingabestift.
- − Berühren Sie das Display nicht mit kantigen Gegenständen, um Beschädigungen zu vermeiden.
- − Es besteht Verletzungsgefahr, wenn das Display bricht. Sollte dies passieren, packen Sie mit Schutzhandschuhen die geborstenen Teile ein und senden Sie diese zur fachgerechten Entsorgung an Ihr Service Center. Waschen Sie anschließend Ihre Hände mit Seife, da nicht auszuschließen ist, dass Chemikalien ausgetreten sein könnten.

− Bei längerer starker Sonneneinstrahlung kann es zu Darstellungsfehlern kommen, wenn die Anzeige nicht aktualisiert wird. Nach einem Wechsel der Anzeige verschwinden diese wieder.

## **Bei Störungen**

- − Ziehen Sie bei Beschädigungen des Netzteils, des Ladekabels oder des Tablet-PCs sofort das Netzteil aus der Netzsteckdose.
- − Verwenden Sie den Tablet-PC und Zubehörteile nicht, wenn diese Beschädigungen, Rauchentwicklungen oder ungewöhnliche Betriebsgeräusche aufweisen. Trennen Sie gegebenenfalls unverzüglich die Stromversorgung.
- − Versuchen Sie auf keinen Fall, den Tablet-PC oder das Netzteil selber zu öffnen und/oder zu reparieren. Wenden Sie sich im Störungsfall an unser Service Center.

# **Lieferumfang**

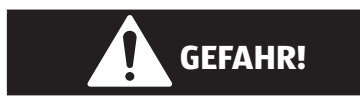

## **Erstickungsgefahr!**

Durch Einatmen oder Verschlucken von Folien oder Kleinteilen besteht Erstickungsgefahr.

- − Halten Sie Verpackungen von Kindern fern.
- − Lassen Sie Kinder nicht mit dem Verpackungsmaterial spielen.
- − Verpackungsmaterial ist kein Spielzeug!
	- − Entnehmen Sie das Produkt aus der Verpackung und entfernen Sie sämtliches Verpackungsmaterial.
	- − Überprüfen Sie die Vollständigkeit der Lieferung und benachrichtigen Sie unseren Service bitte innerhalb von 14 Tagen nach dem Kauf, falls die Lieferung nicht komplett ist.
	- − Der Tablet-PC muss vor jedem Gebrauch auf Beschädigungen überprüft werden.
	- − Wenden Sie sich auch bei Beschädigungen an unser Service Center.

Vorbereitungen zur Inbetriebnahme

Mit dem von Ihnen erworbenen Produkt haben Sie erhalten:

- Tablet-PC
- USB-Steckernetzteil (Modell: ASSA55e-050200, Hersteller: Aquilstar, China)
- USB-C-Kabel
- MEDION**®** Keyboard Dock
- Bedienungsanleitung
- Garantieunterlagen

# **Vorbereitungen zur Inbetriebnahme**

### **Stromversorgung**

#### **HINWEIS!**

#### **Beschädigungsgefahr!**

Es besteht die Gefahr eines Geräteschadens bei Verwendung von nicht autorisiertem Zubehör.

− Verwenden Sie ausschließlich das mit dem Tablet-PC mitgelieferte Netzteil.

Ihr Tablet-PC wird mit einem universellen Netzteil ausgeliefert. Der folgende Bereich wird unterstützt: **AC 100-240V~ 50/60 Hz Wechselstrom** 

Bitte beachten Sie hierzu das Kapitel "Hinweise zum Netzteil" auf Seite 13.

Das Netzteil versorgt den Tablet-PC mit Strom und lädt den Akku auf.

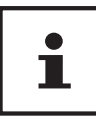

Der Akku wird auch aufgeladen, wenn Sie mit dem Tablet-PC arbeiten und das Netzteil angeschlossen ist. Auch wenn der Tablet-PC nicht an das Netzteil angeschlossen ist, verbraucht das Netzteil eine geringe Menge Strom, solange es sich in der Steckdose befindet. Daher sollten Sie das Netzteil vom Stromnetz trennen, wenn es nicht mit dem Tablet-PC verbunden ist.

## **Akku aufl aden**

Der Tablet-PC ist mit einem wieder aufl adbaren integrierten Lithium-Ionen-Akku ausgestattet, den Sie mithilfe des mitgelieferten Netzteils aufladen können.

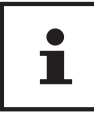

Der Akku ist fest eingebaut und darf nicht vom Benutzer selbst ausgetauscht werden.

- − Laden Sie den Akku des Tablet-PCs vor der ersten Inbetriebnahme vollständig auf.
- − Laden Sie den Akku des Tablet-PCs ebenfalls vollständig auf, wenn dieser entleert ist.

Gehen Sie zum Aufladen des Akkus wie folgt vor:

- − Stecken Sie den USB-C-Stecker des mitgelieferten USB-C-Kabels in den entsprechenden Anschluss am Tablet-PC 6 .
- − Stecken Sie die andere Seite des Kabels in den USB-Anschluss des beiliegenden Steckernetzteils.
- − Verbinden Sie das Steckernetzteil mit einer Steckdose, die sich immer gut zugänglich in der Nähe des Gerätes befindet.

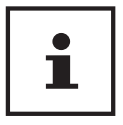

Wenn der Netzadapter angeschlossen ist, lädt sich der Akku automatisch auf, unabhängig davon, ob der Tablet-PC eingeschaltet ist oder nicht. Wenn der Tablet-PC eingeschaltet ist, dauert der Ladevorgang deutlich länger.

## **SIM-Karte einlegen**

Ihr Tablet-PC ist mit einem Micro-SIM-Kartenschacht für die mobile Datenübertragung über das Mobilfunknetz ausgestattet.

− Schieben Micro-SIM-Karte wie auf **Abb. E** abgebildet mit den Kontakten in Richtung des Displays zeigend so weit in den Micro-SIM-Kartenschacht (9), bis sie einrastet.

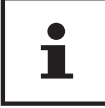

Führen Sie diesen Vorgang immer bei ausgeschaltetem Tablet-PC durch, um Beschädigungen am Gerät oder der Micro-SIM-Karte zu vermeiden.

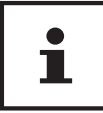

Bei aktivierter mobiler Datenübertragung über das Mobilfunknetz können für das verbrauchte Datenvolumen erhebliche Kosten entstehen. Um diese Kosten zu begrenzen empfiehlt es sich, eine Internet-Flatrate zu buchen. Informieren Sie sich bei Ihrem Mobilfunkanbieter über die Kosten und ggf. für Sie passende Tarife.

#### **SIM-Karte entfernen**

− Drücken Sie leicht auf die Micro-SIM-Karte.

Die Micro-SIM-Karte wird entriegelt und springt ein kleines Stück aus dem Steckplatz<sup>9</sup> heraus.

− Entfernen Sie die Micro-SIM-Karte, indem Sie sie vorsichtig herausziehen.

# **Bedienung**

## **Tablet-PC einschalten**

Halten Sie die Ein-/Aus-Taste 2 gedrückt, bis die Displayanzeige aufleuchtet.

## **Tablet-PC steuern**

Sie steuern den Tablet-PC mit Ihren Fingerspitzen. Verwenden Sie keine spitzen oder scharfkantigen Gegenstände.

- − Tippen Sie auf das Display 4 , um Applikationen auszuwählen oder Anwendungen zu öffnen.
- − Streichen Sie mit dem Finger über das Display, um den angezeigten Inhalt nach oben, unten, rechts oder links zu verschieben.
- − Ziehen Sie gleichzeitig zwei Finger auf dem Display auseinander oder tippen Sie doppelt auf das Display, um eine Webseite zu vergrößern/verkleinern.

## **Erste Inbetriebnahme**

Beim ersten Einschalten Ihres Tablet-PCs gehen Sie wie folgt vor:

- − Wählen Sie die gewünschte Sprache aus und starten Sie die Ersteinrichtung.
- − Folgen Sie den weiteren Anweisungen, um die Ersteinrichtung Ihres Tablet-PCs abzuschließen.

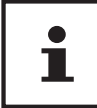

Im Verlauf des Einrichtungsprozesses kann die Aufforderung erscheinen, die Software Ihres Gerätes zu aktualisieren. Diese Aktualisierungen dienen der Fehlerbehebung und Optimierung der Software. Der Aktualisierungsprozess erfolgt automatisch, Sie müssen der Aktualisierung lediglich zustimmen. Starten Sie die Applikation **UPDATES** nach der Erstinstallation, um sicherzustellen, dass sich die Software auf dem neusten Stand befindet. Prüfen Sie in regelmäßige Intervallen über die Applikation **UPDATES**, ob Aktualisierungen vorhanden sind.

## **Tablet-PC in den Ruhemodus schalten**

− Drücken Sie die Ein-/Aus-Taste 2 einmal kurz, um den Tablet-PC in den Ruhemodus zu versetzen.

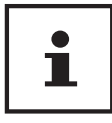

Auch im Ruhemodus verbrauchen manche Applikationen weiterhin Energie. Erfahrungsgemäß bleibt das Gerät im Ruhemodus einige Tage betriebsbereit, bis es an das Netzteil angeschlossen werden muss.

#### **Displaysperre**

Im Ruhemodus wird das Gerät "gesperrt". Das bedeutet, dass beim Wiedereinschalten des Gerätes ein Sicherheitsmechanismus überwunden werden muss.

Standardmäßig ist dies eine einfache Wischgeste, von unten nach oben über das Display.

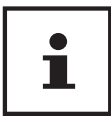

Sie haben die Möglichkeit, in den Systemeinstellungen ein Passwort oder eine andere Schutzoption für Ihren Tablet-PC festzulegen.

## **Tablet-PC ausschalten**

− Halten Sie die Ein-/Aus-Taste 2 gedrückt und tippen Sie auf  $\bigcup$ .

Ihr Tablet-PC schaltet sich ab.

# **Systemeinstellungen**

− Um Einstellungen am System Ihres Android-Gerätes zu ändern, z. B. WLAN zu konfigurieren, Applikationen zu verwalten oder Sicherheitseinstellungen festzulegen, öffnen Sie die Applikation **EINSTELLUNGEN.**

## **Software-Updates**

Updates dienen zur Optimierung der Systemperformance. Steht für die Software Ihres Gerätes eine Aktualisierung zum Download bereit, werden Sie über die Statuszeile des Tablet-PCs automatisch darüber benachrichtigt. Die Aktualisierung erfolgt für gewöhnlich über das Internet und erfordert lediglich Ihre Zustimmung, um dann automatisch installiert zu werden.

Sie können auch eigenständig nach verfügbaren Aktualisierungen suchen, indem Sie die Applikation **UPDATES** ausführen.

т

Einzelne Applikationen werden zumeist automatisch über den Google® Play Store aktualisiert.

## **WLAN aktivieren**

Um mit dem Tablet-PC eine Verbindung zu einem WLAN-Netzwerk herzustellen, empfehlen wir Ihnen wie folgt vorzugehen:

- − Öffnen Sie die Applikation **EINSTELLUNGEN**.
- − Öffnen Sie das Netzwerk- und Internetkonfigurationsmenü.
- − Aktivieren Sie die WLAN-Funktion im entsprechenden Untermenü.

Nun werden alle WLAN-Zugangspunkte in Ihrer Umgebung aufgelistet.

− Tippen Sie auf den Namen eines Ihnen bekannten Netzwerks. Falls das Netzwerk verschlüsselt ist, werden Sie aufgefordert, das Zugangspasswort einzugeben. Achten Sie hierbei unbedingt auf Groß- und Kleinschreibung!

Sollte das von Ihnen gewünschte Netzwerk nicht sichtbar sein, tippen Sie auf **+**, um ein neues Netzwerk hinzuzufügen. Dazu muss Ihnen der genaue Name (SSID) des Netzwerks bekannt sein.

Ist die Verbindung zum Netzwerkzugangspunkt erfolgreich aufgebaut, wird dies durch das Symbol  $\blacktriangledown$  in der Statuszeile angezeigt.

# **Bluetooth® aktivieren**

Über Bluetooth stellen Sie eine direkte drahtlose Verbindung zwischen zwei Geräten zum Austausch von Daten her. Die Entfernung beträgt in geschlossenen Räumen für gewöhnlich einige Meter. Auf diese Weise können Sie zum Beispiel Bluetooth-Tastaturen oder -Headsets mit Ihrem Tablet-PC verbinden.

Um eine Bluetooth-Verbindung zwischen Ihrem Tablet-PC und einem anderen Bluetooth-Gerät herzustellen, empfehlen wir Ihnen wie folgt vorzugehen:

- − Aktivieren Sie Bluetooth an dem gewünschten Bluetooth-Gerät.
- − Öffnen Sie die Applikation **EINSTELLUNGEN**.
- − Öffnen Sie das Menü zur Verwaltung verbundener Geräte.
- − Tippen Sie auf **+**, um ein neues Gerät zu koppeln. Die Bluetooth-Funktion an Ihrem Tablet-PC wird dadurch automatisch aktiviert.

Ihr Tablet-PC ist nun für andere Bluetooth-Geräte sichtbar und alle verfügbaren Bluetooth-Geräte in Ihrer Umgebung werden aufgelistet.

− Tippen Sie auf den Namen eines Ihnen bekannten Gerätes, um Ihren Tablet-PC mit diesem zu verbinden.

− Je nach Gerät und Bluetooth-Standard werden Sie möglicherweise aufgefordert, eine bestimmte Prozedur zur sicheren Verbindung durchzuführen. Folgen Sie dazu den Displayanweisungen.

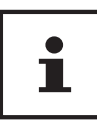

Wenn in der Vergangenheit bereits eine Verbindung zwischen Ihrem Tablet-PC und dem Bluetoth-Gerät bestanden hat, können Sie dieses auch direkt aus der Liste der zuvor verbundenen Geräte auswählen, um eine erneute Verbindung herzustellen.

# **Anschluss des Tablet-PCs an einen PC**

Mithilfe des mitgelieferten USB-Kabels können Sie Ihren Tablet-PC an einen PC anschließen, um Daten zwischen den beiden Geräten austauschen.

- − Stecken Sie den USB-C-Stecker des USB-Kabels in den entsprechenden Anschluss am Tablet-PC 6 und den USB-Stecker an einen freien USB-Anschluss an Ihrem PC.
- − Wischen Sie nun vom oberen Displayrand nach unten, um das Benachrichtigungsfenster zu öffnen.
- − Tippen Sie zweimal kurz hintereinander auf die Android-Systemmeldung, die über das Aufladen des Gerätes über USB informiert, um die USB-Verwendungseinstellungen zu öffnen.
- − Wählen Sie nun aus, was Sie mithilfe der USB-Verbindung tun möchten, z. B. Dateien übertragen.

# **Externe Speichermedien**

Ihr Tablet-PC erlaubt die Verwendung externer Speichermedien. Sie können folgende Arten von Speichermedien verwenden:

- **microSD-Speicherkarten**
- **USB-Speicher, z. B. USB-Sticks oder USB-Festplatten**

Zur Verwendung von USB-Speichermedien benötigen Sie einen entsprechenden OTG-Adapter (nicht im Lieferumfang enthalten).

Der maximale Ausgangsstrom am USB-Anschluss beträgt 5 V, 500 mA.

Wenn Sie eine externe Festplatte anschließen möchten, müssen Sie je nach Modell ggf. für eine zusätzliche Stromversorgung der Festplatte sorgen.

## **MicroSD-Speicherkarte einlegen**

− Schieben Sie die microSD-Speicherkarte wie auf **Abb. F** abgebildet mit den Kontakten in Richtung des Displays zeigend so weit in den microSD-Kartenschacht 10 , bis sie hörbar einrastet.

## **MicroSD-Speicherkarte bei Erstnutzung einrichten**

Nach dem Einlegen einer dem Tablet-PC bisher unbekannten microSD-Speicherkarte erscheint oben links in der Statusleiste das Symbol  $\blacksquare$ .

- − Wischen Sie vom oberen Displayrand nach unten, um das Benachrichtigungsfenster zu öffnen.
- − Öffnen Sie aus der Benachrichtigung heraus das SD-Karten-Konfi gurationsmenü.
- − Wählen Sie im nächsten Schritt aus, ob Sie die eingelegte Speicherkarte als internen Tabletspeicher oder als mobilen/tragbaren Speicher verwenden möchten.

Wenn Sie sich dazu entscheiden, die eingelegte Speicherkarte als internen Tabletspeicher zu verwenden, wird diese als Erweiterung des internen Gerätespeichers verwendet.

Das bedeutet, dass Sie bei nicht eingelegter Speicherkarte unter Umständen nicht mehr auf gespeicherte Daten und Applikationen zugreifen können. Die auf der Speicherkarte gespeicherten Daten werden zudem durch den Tablet-PC verschlüsselt und können nicht von anderen Geräten gelesen werden.

#### **HINWEIS!**

#### **Gefahr von Datenverlust!**

Nach einem Zurücksetzen des Tablet-PCs auf die Werkseinstellungen können die Daten auf der als internem Tabletspeicher formatierten microSD-Speicherkarte auch von diesem Tablet-PC nicht mehr gelesen werden!

Wenn Sie sich dazu entscheiden, die eingelegte Speicherkarte als mobilen/tragbaren Speicher zu verwenden, bleibt die Karte für den Datenaustausch zwischen Geräten weiterhin nutzbar.

#### **HINWEIS!**

#### **Gefahr von Datenverlust!**

Wird das Dateiformat vom Android-System nicht erkannt, bietet es Ihnen an, die microSD-Speicherkarte zu formatieren. Dabei werden alle Daten auf der Speicherkarte gelöscht!

## **MicroSD-Speicherkarte entfernen**

- − Öffnen Sie die Applikation **EINSTELLUNGEN**.
- − Öffnen Sie das Menü zur Verwaltung des Speichers.
- − Tippen Sie neben der aufgeführten SD-Karte auf ▲, um diese für das sichere Entfernen vorzubereiten.
- − Drücken Sie nun leicht auf die microSD-Speicherkarte.

Die Speicherkarte wird entriegelt und springt ein kleines Stück aus dem Steckplatz 10 heraus.

− Entfernen Sie die Speicherkarte, indem Sie sie vorsichtig herausziehen.

#### **HINWEIS!**

#### **Gefahr von Datenverlust!**

Es besteht die Gefahr von Datenverlust beim unsicheren Entfernen von Speichermedien.

− Entfernen Sie niemals ein externes Speichermedium aus dem Gerät, ohne es für das sichere Entfernen vorzubereiten, da es ansonsten zu Datenverlust kommen kann.

## **USB-Speicher anschließen**

- − Schließen Sie den OTG-Adapter (nicht im Lieferumfang enthalten) an den Tablet-PC an.
- − Verbinden Sie den USB-Stick mit dem OTG-Adapter.

Nach dem Anschließen des USB-Speichers erscheint oben links in der Statusleiste das Symbol $\Psi$ .

## **USB-Speicher entfernen**

- − Öffnen Sie die Applikation **EINSTELLUNGEN**.
- − Öffnen Sie das Menü zur Verwaltung des Speichers.
- − Tippen Sie neben dem aufgeführten USB-Speicher auf ▲, um diesen für das sichere Entfernen vorzubereiten.
- − Entfernen Sie den USB-Speicher, indem Sie den OTG-Adapter vorsichtig herausziehen.

#### **HINWEIS!**

#### **Gefahr von Datenverlust!**

Es besteht die Gefahr von Datenverlust beim unsicheren Entfernen von Speichermedien.

− Entfernen Sie niemals ein externes Speichermedium aus dem Gerät, ohne es für das sichere Entfernen vorzubereiten, da es ansonsten zu Datenverlust kommen kann.

# **MEDION**® **Keyboard Dock**

Das MEDION® Keyboard Dock ist ein Multi Mode Case für Ihr MEDION® LIFETAB mit integrierter Tastatur und Touchpad (**s. Abb. D**).

Das Keyboard Dock ist physisch über Kontakte mit dem Tablet-PC verbunden. Es ist nicht nötig, eine Bluetooth®-Verbindung zwischen den beiden Geräten aufzubauen. Das Keyboard Dock besitzt keinen eigenen Akku, es wird durch den Tablet-PC mit Strom versorgt. Bei der Einrichtung und der Benutzung sind einige Punkte zu beachten. Diese sind in den Folgekapiteln beschrieben.

## **Tablet-PC in das Keyboard Dock einsetzen**

− Setzen Sie den Tablet-PC wie auf **Abb. G** abgebildet mittig auf die Kontakte und die Stabilisatoren 13 des Keyboard Docks.

## **Standwinkel des Tablet-PCs im Keyboard Dock**

Sie haben die Möglichkeit, Ihren Tablet-PC in unterschiedlichen Winkeln im Keyboard Dock aufzustellen.

Bitte entnehmen Sie die möglichen Standpositionen der **Abb. H**.

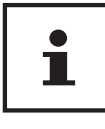

Entsprechende Markierungen auf dem Keyboard Dock helfen Ihnen dabei, den optimalen Standwinkel einzustellen.

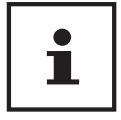

Aktivieren Sie die virtuelle Tastatur, um während der Nutzung der 150°-Standposition Eingaben zu tätigen.

## **Tastenbelegung einstellen**

Bei der ersten Verwendung des Keyboard Docks mit Ihrem Tablet-PC wird dieses möglicherweise nicht die gewünschte Tastenbelegung aufweisen. Sie können dies durch Drücken der Tasten "v" und "z" oder der Umlaute testen.

Um die Belegung dauerhaft zu ändern, gibt es mehrere Möglichkeiten:

1) Öffnen Sie die Notifikation **in der Statuszeile am oberen Bildschirmrand.** 

oder

2) Öffnen Sie die Applikation **Einstellungen**, wählen Sie dort unter **System** den Punkt **Sprache und Eingabe**, dann **Physische Tastatur**.

Anschließend wird die Tastatur als "Android USB KeyBoard" angezeigt, wenn sie mit dem Tablet-PC verbunden ist.

− Wählen Sie unter **GBoard - Mehrsprachige Eingabe** das gewünschte Tastaturlayout aus.

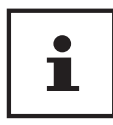

Diese Belegung bleibt auch dann erhalten, wenn Sie Tablet-PC und Keyboard Dock zeitweise trennen.

## **Besonderheiten bei der Verwendung des Tablet-PCs in Verbindung mit dem Keyboard Dock**

Bei der Verwendung des Tablet-PCs in Verbindung mit dem Keyboard Dock kann der USB-Anschluss des Tablet-PCs 6 nur noch zum Laden, jedoch nicht mehr zur Datenübertragung verwendet werden. Stattdessen steht der USB-Anschluss der Tastatur 15 zur Datenübertragung bereit.

#### **HINWEIS!**

#### **Beschädigungsgefahr!**

− Verwenden Sie grundsätzlich den USB-Anschluss des Tablet-PCs zum Aufladen bzw. zum Betrieb beider Geräte mit dem Steckernetzteil.

Ein Aufl aden bzw. Betrieb beider Geräte über den USB-Anschluss am Keyboard Dock ist nicht möglich.

- − Verwenden Sie **ohne angeschlossenes Keyboard Dock** den USB-Anschluss des Tablet-PCs, um Daten mit einem PC auszutauschen (PTP, MTP) oder Datenträger wie USB-Sticks mithilfe eines entsprechenden OTG-Adapters (nicht im Lieferumfang enthalten) anzuschließen.
- − Verwenden Sie **mit angeschlossenem Keyboard Dock** den USB-Anschluss der Tastatur, um Datenträger wie USB-Sticks mithilfe eines entsprechenden OTG-Adapters (nicht im Lieferumfang enthalten) anzuschließen.

Der Austausch von Daten mit einem PC ist mit gleichzeitig angeschlossenem Keyboard Dock nicht möglich.

## **Sondertasten auf der Keyboard Dock Tastatur**

Das Keyboard Dock verfügt über einige Sondertasten, die das schnelle Ausführen häufig genutzter Funktionen erleichtern:

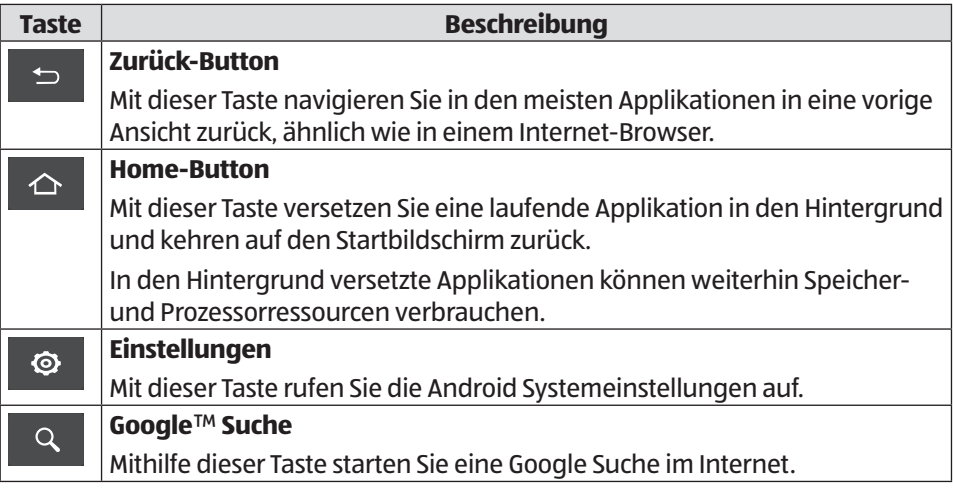

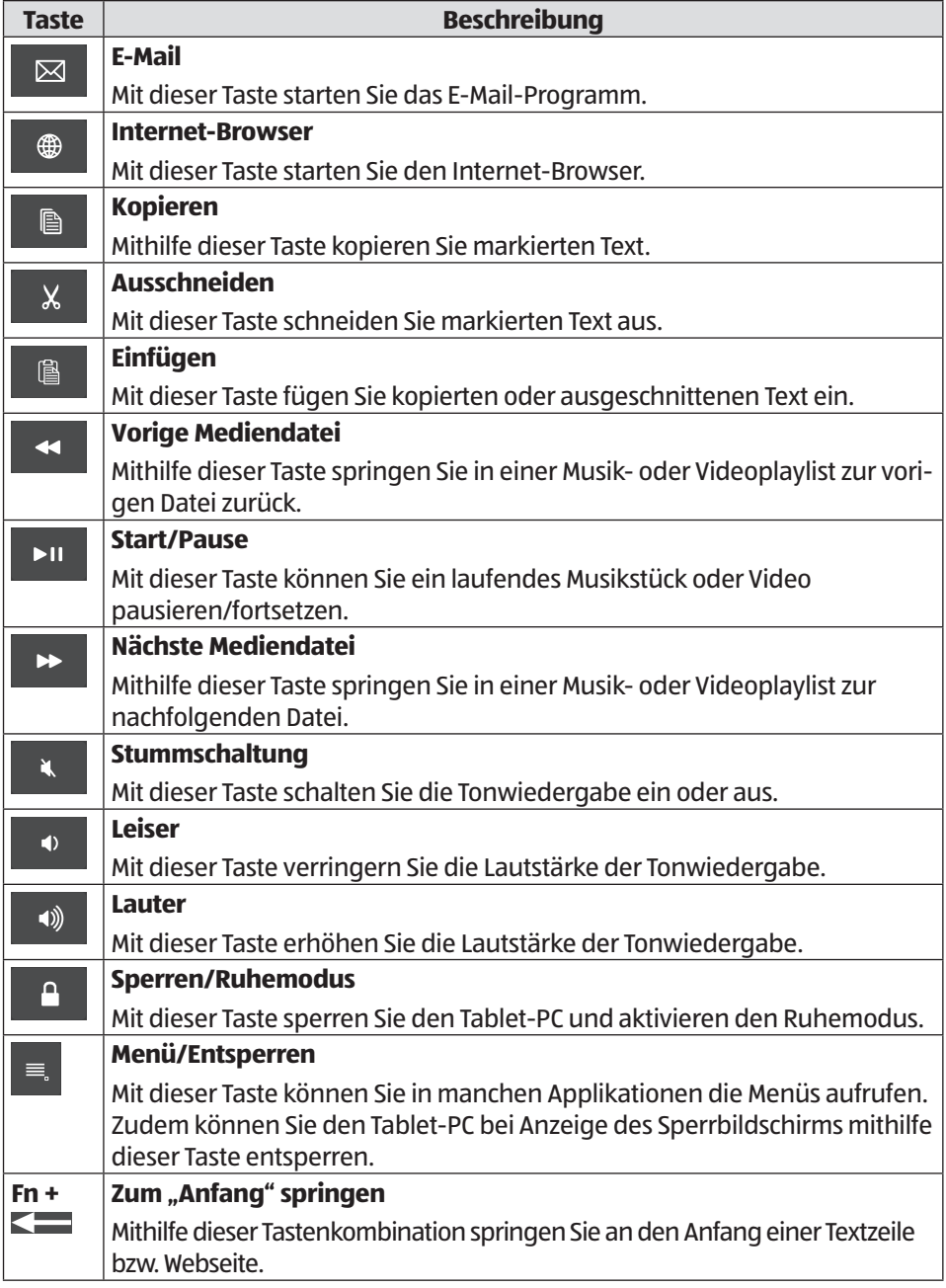

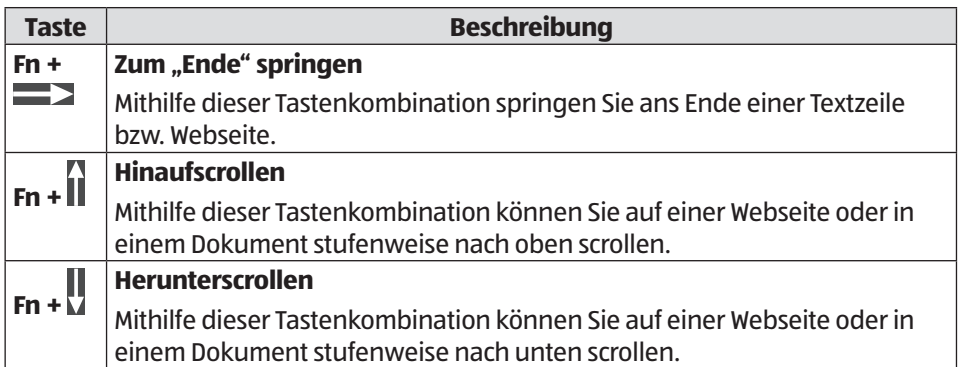

## **Touchpad**

#### **HINWEIS!**

#### **Beschädigungsgefahr!**

Bei Verwendung von nicht geeigneten Gegenständen zur Steuerung des Gerätes kann das Touchpad 14 dauerhaft beschädigt werden.

− Benutzen Sie keine Kugelschreiber oder anderen Gegenstände, da dies zu einem Defekt des Touchpads führen könnte.

# **Häufig gestellte Fragen**

#### **Wie kann ich den Tablet-PC auf die Werkseinstellungen zurücksetzen?**

− Öffnen Sie die Applikation **EINSTELLUNGEN**. In den erweiterten Systemeinstellungen können Sie das System auf den Werkszustand zurücksetzen.

#### **HINWEIS!**

#### **Datenverlust!**

Bei diesem Vorgang werden allen Daten auf dem internen Speicher des Tablet-PCs gelöscht!

− Sichern Sie Ihre privaten Daten, wie Musik, Fotos etc. zuvor auf einem externen Speichermedium.

# Ť

Das Zurücksetzen auf die Werkseinstellungen ist nur vom Benutzerkonto des Eigentümers aus möglich.

#### **Wie kann ich die Laufzeit des Akkus verlängern?**

- Reduzieren Sie die Helligkeit des Displays 4 auf ein angemessenes Helligkeitsniveau.
- − Schalten Sie WLAN und Bluetooth® ab, wenn die Funktionen nicht benötigt werden.
- − Reduzieren Sie in den Displayeinstellungen die Zeit bis zur Abschaltung des Displays bei Nichtbenutzung.

#### **Wie schalte ich den Tablet-PC aus, wenn das System blockiert ist?**

− Drücken und halten Sie die Ein-/Austaste 2 für über 10 Sekunden, bis sich das Gerät abschaltet.

Schalten Sie Ihren Tablet-PC anschließend wie gewohnt wieder ein.

#### **Was mache ich, wenn die Displayanzeige oder aufgenommene Fotos/Videos nicht klar dargestellt werden?**

- − Stellen Sie sicher, dass die Schutzfolie vom Gerätedisplay abgezogen ist.
- − Stellen Sie sicher, dass das Kameraobjektiv 1 sauber und trocken ist. Reinigen Sie es ggf. mit einem weichen, fusselfreien Tuch.

#### **Was kann ich tun, wenn eine microSD-Speicherkarte nicht eingelesen wird?**

− Stecken Sie die microSD-Speicherkarte erneut in den vorgesehen Kartensteckplatz 10 und starten Sie den Tablet-PC neu.

Größere Speichermedien müssen zunächst vom System indiziert und geladen werden. Dies kann einige Minuten dauern.

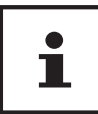

Aufgrund der großen Anzahl von verschiedenen microSD-Speicherkarten auf dem Markt kann eine Kompatibilität nicht immer garantiert werden. Testen Sie ggf. eine alternative Speicherkarte.

#### **Warum sind Bluetooth und WLAN ausgeschaltet?**

− Prüfen Sie, ob der Flugmodus aktiv ist. In diesem Fall können sämtliche Funkverbindungen, wie Bluetooth und WLAN, nicht aktiviert werden. Schalten Sie den Flugmodus aus.

#### Wie stelle ich die Auflösung für Videoaufnahmen ein?

In den Voreinstellungen Ihres Tablet-PCs ist standardmäßig eine Videoauflösung von 1280 x 720 Pixeln (HD) eingestellt.

Um eine andere Auflösung für Ihre Videoaufnahmen festzulegen, gehen Sie wie folgt vor:

− Öffnen Sie die "Kamera"-App an Ihrem Tablet-PC.

- − Wählen Sie innerhalb der Bildvorschau die Video-Option aus.
- − Tippen Sie nun innerhalb der Bildvorschau zuerst auf und in der nachfolgenden Ansicht auf  $\bullet$ , um in das Videoeinstellungsmenü zu gelangen.
- − Wählen Sie im entsprechenden Untermenü die gewünschte Videoaufl ösung aus, z. B. **FHD** (**1920 x 1080**).

Die Kamera nimmt nun Videos in der von Ihnen eingestellten Auflösung auf.

## **Reinigung und Pflege**

Die Lebensdauer des Gerätes können Sie durch folgende Maßnahmen verlängern:

- − Ziehen Sie vor dem Reinigen immer das Steckernetzteil und alle Verbindungskabel.
- − Verwenden Sie keine Lösungsmittel, ätzende oder gasförmige Reinigungsmittel.
- − Benutzen Sie zur Reinigung des Displays 4 und des Touchpads 14 nur geeignete Reiniger wie z. B. Glasreiniger oder Monitor-Reiniger (im Fachhandel erhältlich).
- − Reinigen Sie das Display des Tablet-PCs sowie das Keyboard Dock mit einem weichen, fusselfreien Tuch.
- − Setzen Sie das Display weder grellem Sonnenlicht noch ultravioletter Strahlung aus.
- − Achten Sie darauf, dass keine Wassertropfen auf dem Gerät zurückbleiben. Wasser kann dauerhafte Verfärbungen verursachen.
- − Nutzen Sie für den Transport des Tablet-PCs eine speziell dafür vorgesehene und passgenaue Transporttasche für Tablet-PCs (nicht im Lieferumfang enthalten).

# **Lagerung bei Nichtbenutzung**

Achten Sie auf die richtige Lagerung des Tablet-PCs und des Keyboard Docks bei längerer Nichtbenutzung:

- − Lagern Sie Ihren Tablet-PC und das Keyboard Dock an einem sauberen und staubfreien Ort.
- − Lagern Sie den Tablet-PC im ausgeschalteten Zustand bei einer Temperatur von 0 °C bis +60 °C und einer relativen Luftfeuchtigkeit von 20 % bis 80 % (nicht kondensierend).
- − Führen Sie einmal monatlich einen kompletten Entlade- bzw. Ladezyklus durch. Schalten Sie den Tablet-PC nach dem Ladevorgang komplett aus.
- − Lagern Sie den Tablet-PC anschließend mit ca. 50 % der Akkukapazität. Somit wird verhindert, dass der Akku vollständig entladen und dauerhaft beschädigt wird.

# **EU - Konformitätsinformation**

Hiermit erklärt die MEDION AG, dass sich dieses Gerät in Übereinstimmung mit den grundlegenden Anforderungen und den übrigen einschlägigen Bestimmungen befindet:

- RE- Richtline 2014/53/EU
- Öko-Design Richtlinie 2009/125/EG (und Öko-Design Verordnung 2019/1782)
- RoHS-Richtlinie 2011/65/EU

Die vollständige EU-Konformitätserklärung kann unter www.medion.com/conformity heruntergeladen werden.

Bedingt durch den 5 GHz-Frequenzbereich der eingebauten Wireless LAN Lösung ist der Gebrauch in den EU-Ländern (s. Tabelle) nur innerhalb von Gebäuden gestattet.

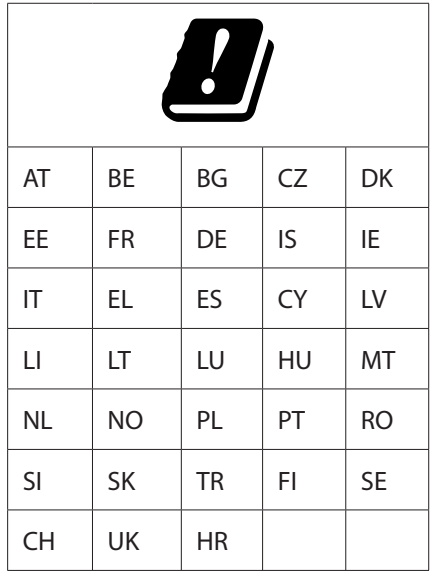

- AT = Österreich, BE = Belgien, CZ = Tschechien, DK = Dänemark, EE = Estland,
- FR = Frankreich, DE = Deutschland, IS = Island, IE = Irland, IT = Italien,
- EL = Griechenland, ES = Spanien, CY = Zypern, LV = Lettland, LT = Litauen,
- LU = Luxemburg, HU = Ungarn, MT = Malta, NL = Niederlande, NO = Norwegen,
- PL = Polen, PT = Portugal, RO = Rumänien, SI = Slovenien, SK = Slowakei,

TR = Türkei, FI = Finnland, SE = Schweden, CH = Schweiz, UK = Vereintes Königreich,  $HR = Krnation$ 

## **Informationen zu Markenzeichen**

Die Bluetooth® Wortmarke und die Logos sind eingetragene Marken von Bluetooth SIG, Inc. und werden von MEDION unter Lizenz verwendet.

Die Android™ Wortmarke und die Logos sind eingetragene Marken der Firma Google LLC und werden von MEDION unter Lizenz verwendet.

Die USB™ Wortmarke und die Logos sind eingetragene Marken der USB Implementers Forum, Inc. und werden von MEDION unter Lizenz verwendet.

Andere Warenzeichen sind Eigentum ihrer jeweiligen Besitzer.

# **Technische Daten**

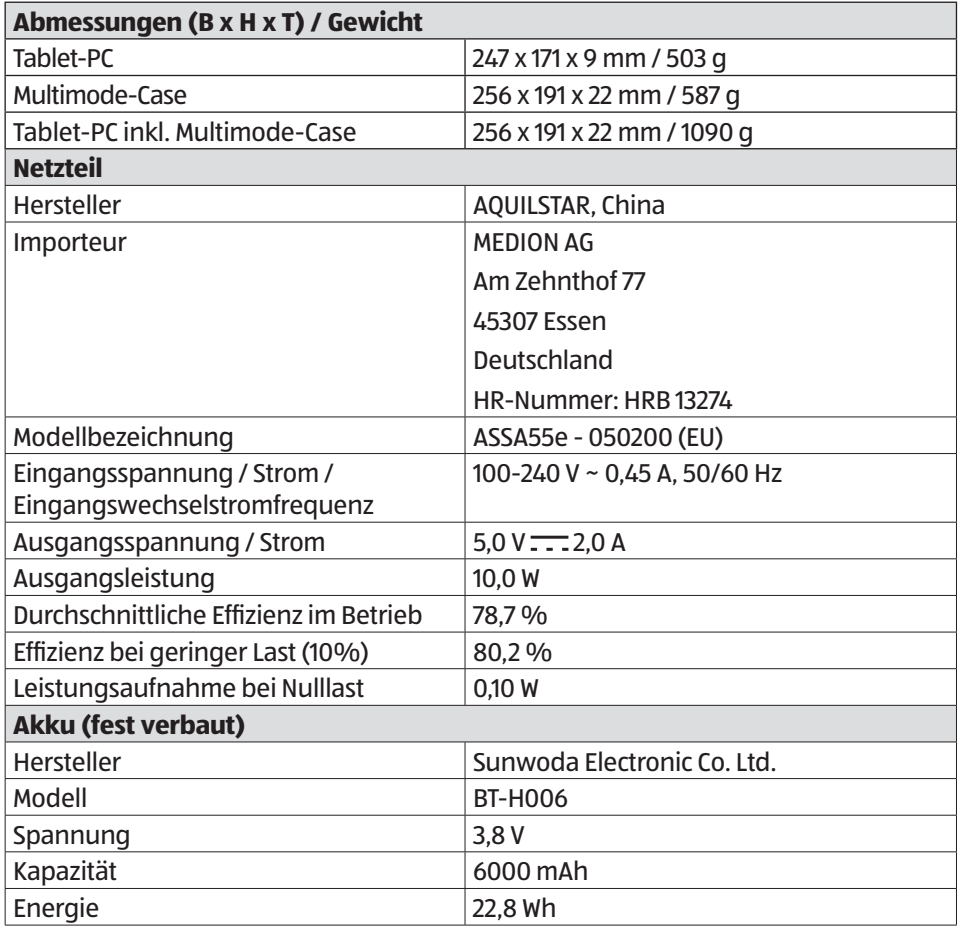

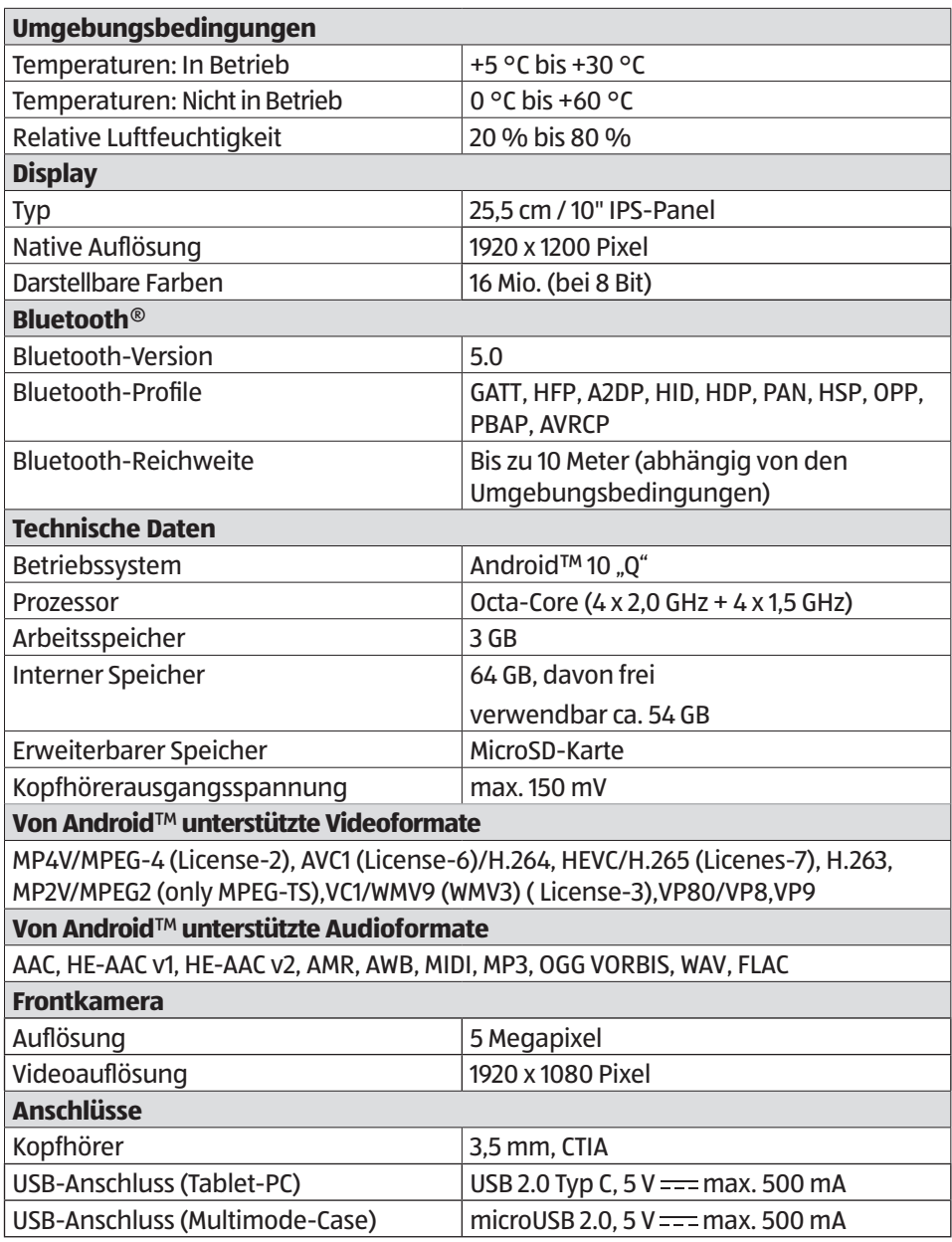

#### **Sensoren**

- Beschleunigungssensor
- GPS-Empfänger

## **Informationen zu den verwendeten Funktechnologien**

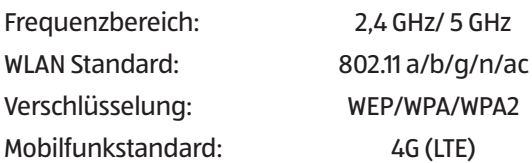

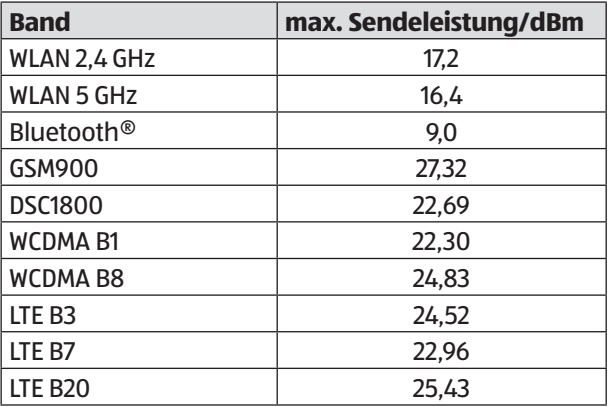

## **Entsorgung**

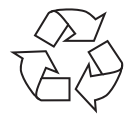

#### **VERPACKUNG**

Ihr Gerät befindet sich zum Schutz vor Transportschäden in einer Verpackung. Verpackungen sind aus Materialien hergestellt, die umweltschonend entsorgt und einem fachgerechten Recycling zugeführt werden können.

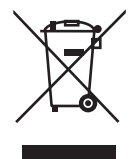

#### **GERÄT**

Alle mit dem nebenstehenden Symbol gekennzeichneten Altgeräte dürfen nicht im normalen Hausmüll entsorgt werden.

Entsprechend Richtlinie 2012/19/EU ist das Gerät am Ende seiner Lebensdauer einer geordneten Entsorgung zuzuführen.

Dabei werden im Gerät enthaltene Wertstoffe der Wiederverwertung zugeführt und die Belastung der Umwelt vermieden.

Das Gerät ist mit einem integrierten Akku ausgestattet. Entsorgen Sie das Gerät am Ende seiner Lebenszeit keinesfalls über den normalen Hausmüll, sondern erkundigen Sie sich bei Ihrer örtlichen Verwaltung über Wege einer umweltgerechten Entsorgung an Sammelstellen für Elektro- und Elektronikschrott. **Der integrierte Akku ist nicht entnehmbar, geben Sie das Gerät komplett zur Entsorgung.**

# **Serviceinformationen**

Sollte Ihr Gerät einmal nicht wie gewünscht und erwartet funktionieren, wenden Sie sich zunächst an unseren Kundenservice. Es stehen Ihnen verschiedene Wege zur Verfügung, um mit uns in Kontakt zu treten:

• In unserer Service Community treffen Sie auf andere Benutzer sowie unsere Mitarbeiter und können dort Ihre Erfahrungen austauschen und Ihr Wissen weitergeben.

Sie finden unsere Service Community unter community.medion.com.

- Gerne können Sie auch unser Kontaktformular unter www.medion.com/contact nutzen.
- Selbstverständlich steht Ihnen unser Serviceteam auch über unsere Hotline oder postalisch zur Verfügung.

Impressum

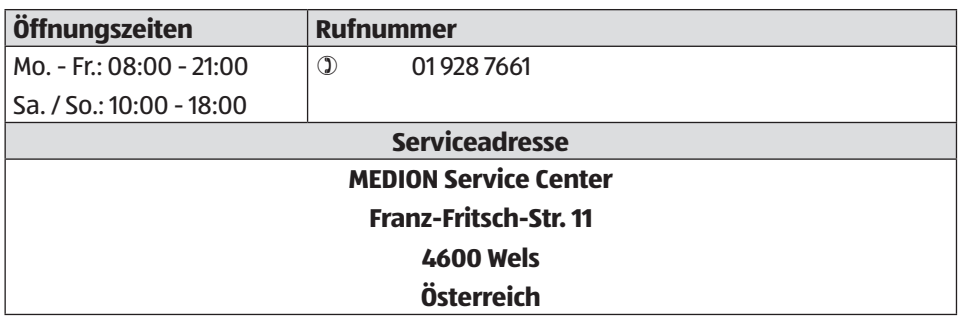

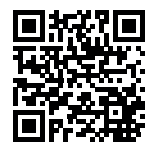

Diese und viele weitere Bedienungsanleitungen stehen Ihnen über das Serviceportal www.medion.com/at/service/start/ zum Download zur Verfügung.

Dort finden Sie auch Treiber und andere Software zu diversen Geräten.

Sie können auch den nebenstehenden QR Code scannen und die Bedienungsanleitung über das Serviceportal auf Ihr mobiles Endgerät laden.

## **Impressum**

Copyright © 2020 Stand: 15.09.2020 Alle Rechte vorbehalten.

Diese Bedienungsanleitung ist urheberrechtlich geschützt.

Vervielfältigung in mechanischer, elektronischer und jeder anderen Form ohne die schriftliche Genehmigung des Herstellers ist verboten.

Das Copyright liegt beim Inverkehrbringer:

**MEDION AG Am Zehnthof 77 45307 Essen Deutschland**

Bitte beachten Sie, dass die oben stehende Anschrift keine Retourenanschrift ist. Kontaktieren Sie zuerst immer unseren Kundenservice.

# **Datenschutzerklärung**

#### Sehr geehrter Kunde!

Wir teilen Ihnen mit, dass wir, die MEDION AG, Am Zehnthof 77, 45307 Essen als Verantwortlicher Ihre personenbezogenen Daten verarbeiten.

In datenschutzrechtlichen Angelegenheiten werden wir durch unseren betrieblichen Datenschutzbeauftragten, erreichbar unter MEDION AG, Datenschutz, Am Zehnthof 77, D – 45307 Essen; datenschutz@medion.com unterstützt. Wir verarbeiten Ihre Daten zum Zweck der Garantieabwicklung und damit zusammenhängender Prozesse ( z. B. Reparaturen) und stützen uns bei der Verarbeitung Ihrer Daten auf den mit uns geschlossenen Kaufvertrag.

Ihre Daten werden wir zum Zweck der Garantieabwicklung und damit zusammenhängender Prozesse ( z. B. Reparaturen) an die von uns beauftragten Reparaturdienstleister übermitteln. Wir speichern Ihre personenbezogenen Daten im Regelfall für die Dauer von drei Jahren, um Ihre gesetzlichen Gewährleistungsrechte zu erfüllen.

Uns gegenüber haben Sie das Recht auf Auskunft über die betreffenden personenbezogenen Daten sowie auf Berichtigung, Löschung, Einschränkung der Verarbeitung, Widerspruch gegen die Verarbeitung sowie auf Datenübertragbarkeit.

Beim Auskunfts- und beim Löschungsrecht gelten jedoch Einschränkungen nach den §§ 34 und 35 BDSG ( Art. 23 DS-GVO), Darüber hinaus besteht ein Beschwerderecht bei einer zuständigen Datenschutzaufsichtsbehörde (Art. 77 DS-GVO i. V. m. § 19 BDSG). Für die MEDION AG ist das die Landesbeauftragte für Datenschutz und Informationsfreiheit Nordrhein Westfalen, Postfach 200444, 40212 Düsseldorf, www.ldi.nrw.de.

Die Verarbeitung Ihrer Daten ist für die Garantieabwicklung erforderlich; ohne Bereitstellung der erforderlichen Daten ist die Garantieabwicklung nicht möglich.

# **Lizenzinformation**

Dieses Produkt basiert in Teilen auf quelloffenener (open-source) Software, deren Verwendung der GNU General Public License (GPL) in der Version 2 untersteht. Damit einher geht die Verpflichtung für den Hersteller, den entsprechenden, möglicherweise geänderten Quellcode ebenfalls unter dieser Lizenz verfügbar zu machen.

Sie können den Quellcode für dieses Produkt auf folgenden Wegen erhalten:

- Besuchen Sie den MEDION Service unter www.medion.com/de/service/ und geben Sie im Suchfeld den Namen, die MD-Nummer oder die MSN-Nummer Ihres Geräts ein. Sie finden diese Daten auf der Rückseite Ihres Geräts. Wählen Sie im anschließend angezeigten Fenster die Kategorie "Software".
- Alternativ können wir Ihnen den Quellcode kostenfrei auf einem Datenträger zukommen lassen. Bitte senden Sie zu diesem Zweck eine E-Mail an opensource@medion.com.

Bitte beachten Sie, dass der Quellcode nur für Software-Entwickler von Interesse ist. Als reiner Nutzer des Produkts haben Sie normalerweise keine Verwendung dafür.

Sie finden den kompletten Text der GPL auf dem Gerät unter:

Einstellungen / Über das Tablet / Rechtliche Hinweise.

Weitere Informationen zur GPL sowie offizielle Übersetzungen in verschiedene Sprachen finden Sie unter www.fsf.org/licensing.

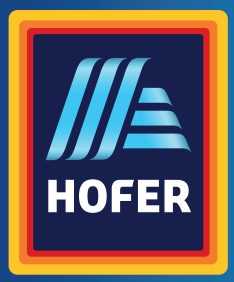

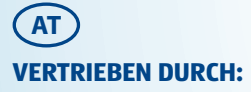

MEDION AG AM ZEHNTHOF 77 45307 ESSEN DEUTSCHLAND

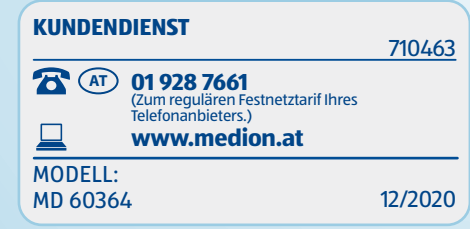

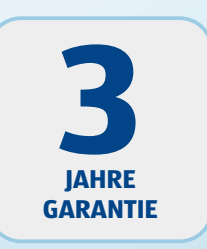